20210811 User Manual

# Hand Control Programming-TDH13P

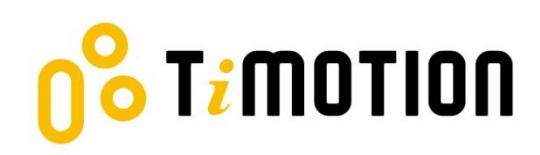

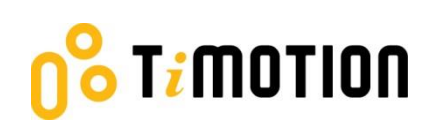

# <span id="page-1-0"></span>**Contents**

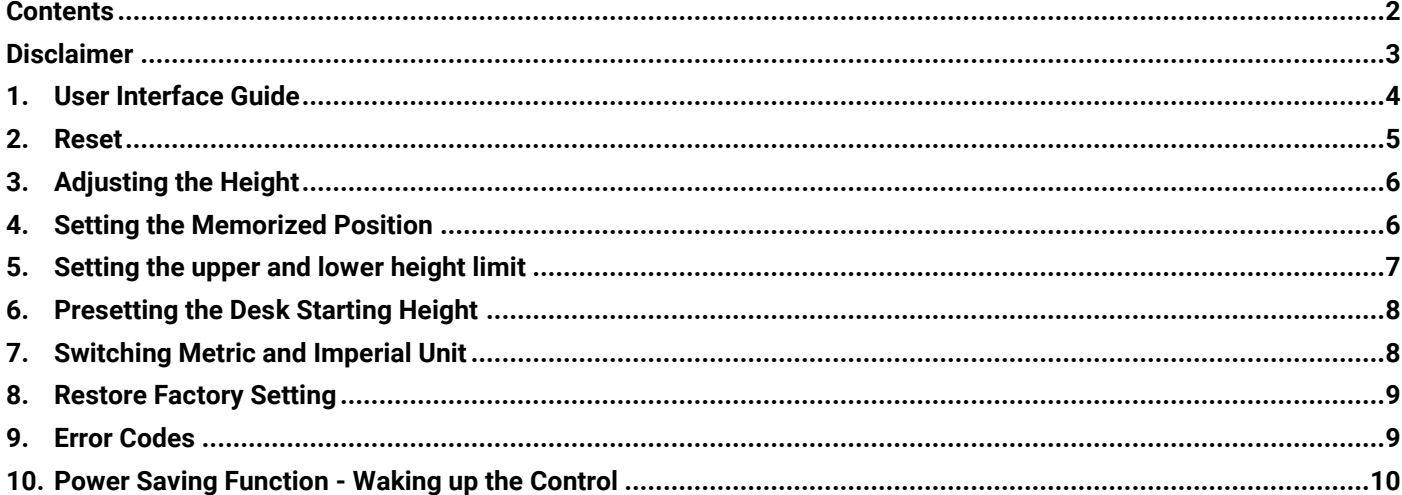

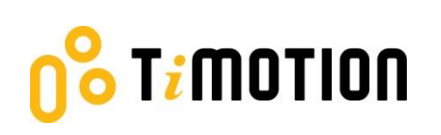

# <span id="page-2-0"></span>**Disclaimer**

This user manual is ONLY for generic TiMOTION products. Manufacturers may have altered product settings causing them to differ from this user manual. Please contact the manufacturer for a revised manual if the product settings are different than this manual.

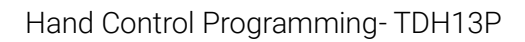

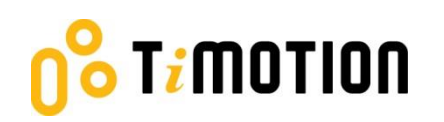

### <span id="page-3-0"></span>**1.User Interface Guide**

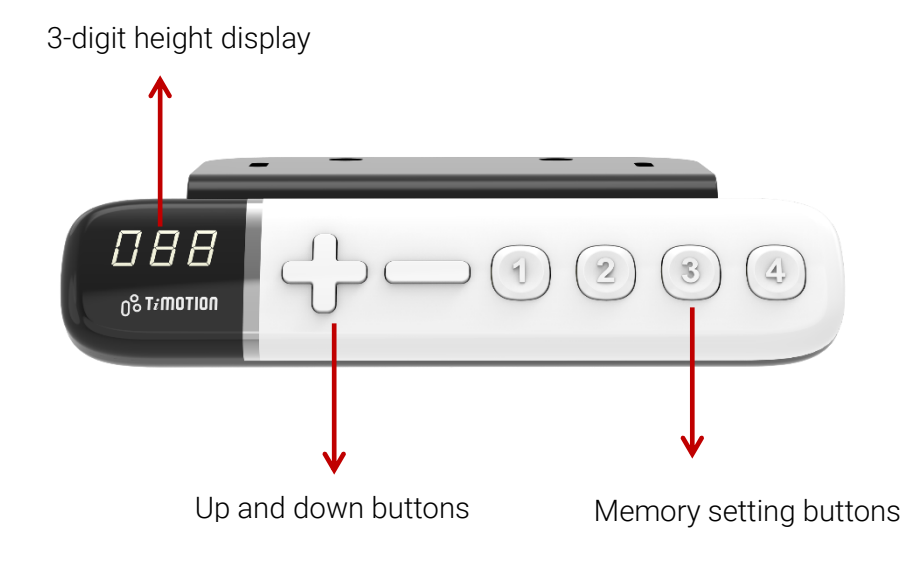

# r<mark>;</mark>motion

# <span id="page-4-0"></span>**2.Reset**

1. Simultaneously press + and - for 3 seconds. Continue pressing the buttons until both columns are in the lowest position. When finished with the reset, the control box will make a "beep" sound and the buttons can be released.

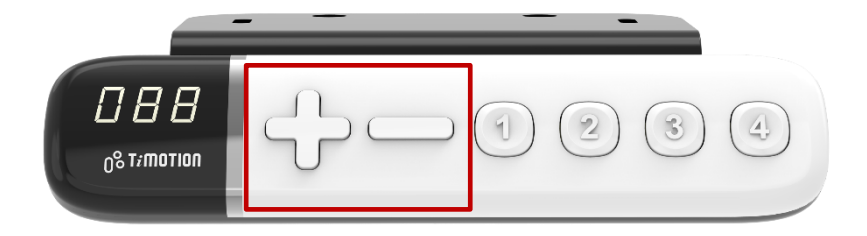

- 2. When finished with the reset, the display will show the starting height.
- 3. Users must conduct a reset when operating the desk for the first time.

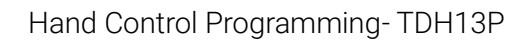

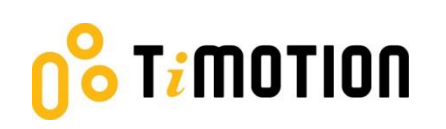

# <span id="page-5-0"></span>**3.Adjusting the Height**

Press + or - button until the desk reaches the preferred height.

# <span id="page-5-1"></span>**4.Setting the Memorized Position**

TDH13P supports a maximum of 4 memory positions.

#### **How to memorize a position:**

- 1. Adjust the desk to the desired height.
- 2. Press preferred memory button (1, 2, 3, 4), with either + or for 2 seconds, once the display shows P1 or P2 or P3 or P4, the position is memorized.
- 3. Press (and hold) button 1, 2, 3 or 4 to move the desk to the memorized position. (Note 1)

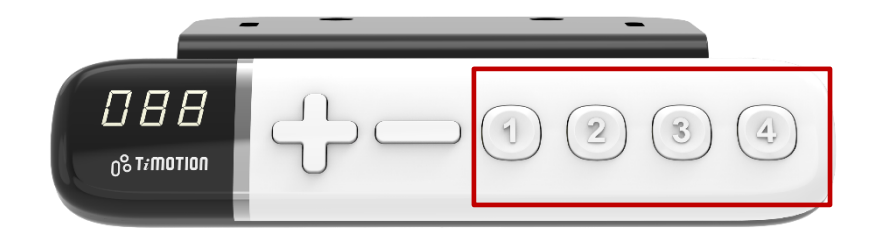

Note 1: It depends on the control box setting whether or not the memory button needs to be held.

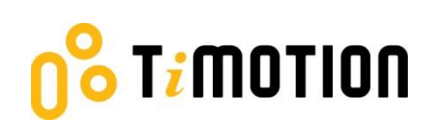

## <span id="page-6-0"></span>**5.Setting the upper and lower height limit**

#### **A. Setting the upper height limit:**

- (1) Adjust the desk to the preferred upper height limit.
- (2) Press + and buttons together for less than 3 seconds, holding + and release button. (Note 2)
- (3) Re-press for more than 3 times at a slow pace.
- (4) A beeping sound will notify you that the process has been completed.

#### **B. Disable the upper height limit:**

- (1) Move the desk to the upper height limit being set.
- (2) Repeat instructions  $#2~4$  above to disable the upper limit setting.

#### **C. Setting the lower height limit:**

- (1) Adjust the desk to the preferred lower height limit.
- (2) Press + and buttons together for less than 3 seconds, holding and release + button. (Note 3)
- (3) Re-press + for more than 3 times at a slow pace.
- (4) A beeping sound will notify you that the process has been completed.

#### **D. Disable the lower height limit:**

- (1) Move the desk to the lower height limit being set.
- (2) Repeat instructions  $#2~4$  above to disable the lower limit setting.

Note 2: Some control boxes may not support setting the upper and lower height limit functionality. Note 3: More than 3 seconds will direct to "Reset" mode.

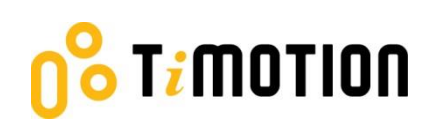

## <span id="page-7-0"></span>**6.Presetting the Desk Starting Height**

(1) Press - button until the desk reaches its lowest position and then release - button. Re-press - button

again for 5 seconds and the digital display will flash for 10 seconds.

- (2) Adjust the starting height number with the + or button.
- (3) After 10 seconds, the display will stop flashing and this will confirm that you have successfully set the starting height.

# <span id="page-7-1"></span>**7.Switching Metric and Imperial Unit**

- (1) Press memory buttons 1, 2 and 4 for 5 seconds.
- (2) The digital display will show "C-I". If no further instruction is input within 5 seconds, the system reverts to the normal operation mode.

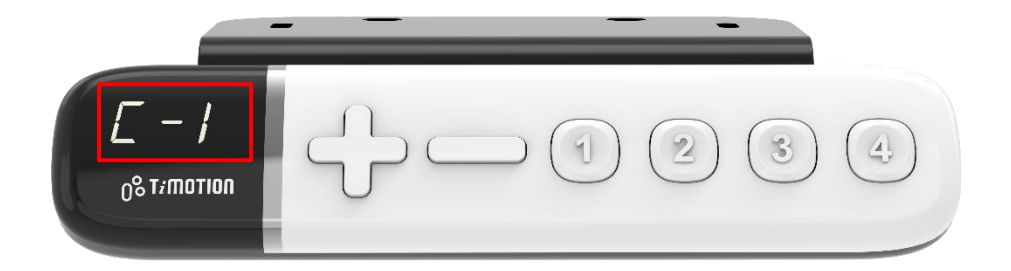

#### How to choose a metric unit

Press button 2, the digital display will show "C" to stand for centimeter.

#### How to choose an imperial unit

Press button 3, the digital display will show "I" to stand for inch.

# Timotion

# <span id="page-8-0"></span>**8.Restore Factory Setting**

(1) Refer to Chapter 2-Reset: after the "beep" sound, press + and - buttons together for 15 seconds, the

control box will twice make a "beep" sound.

(2) The settings below will restore to the original factory settings:

- **•** Memorized position
- **•** Desk starting height
- Upper and lower height limit
- **•** T-touch or TCS1 sensitivity

### <span id="page-8-1"></span>**9.Error Codes**

The digital display shows the error codes below to suggest the issues that users may encounter during the operation. (Note 4)

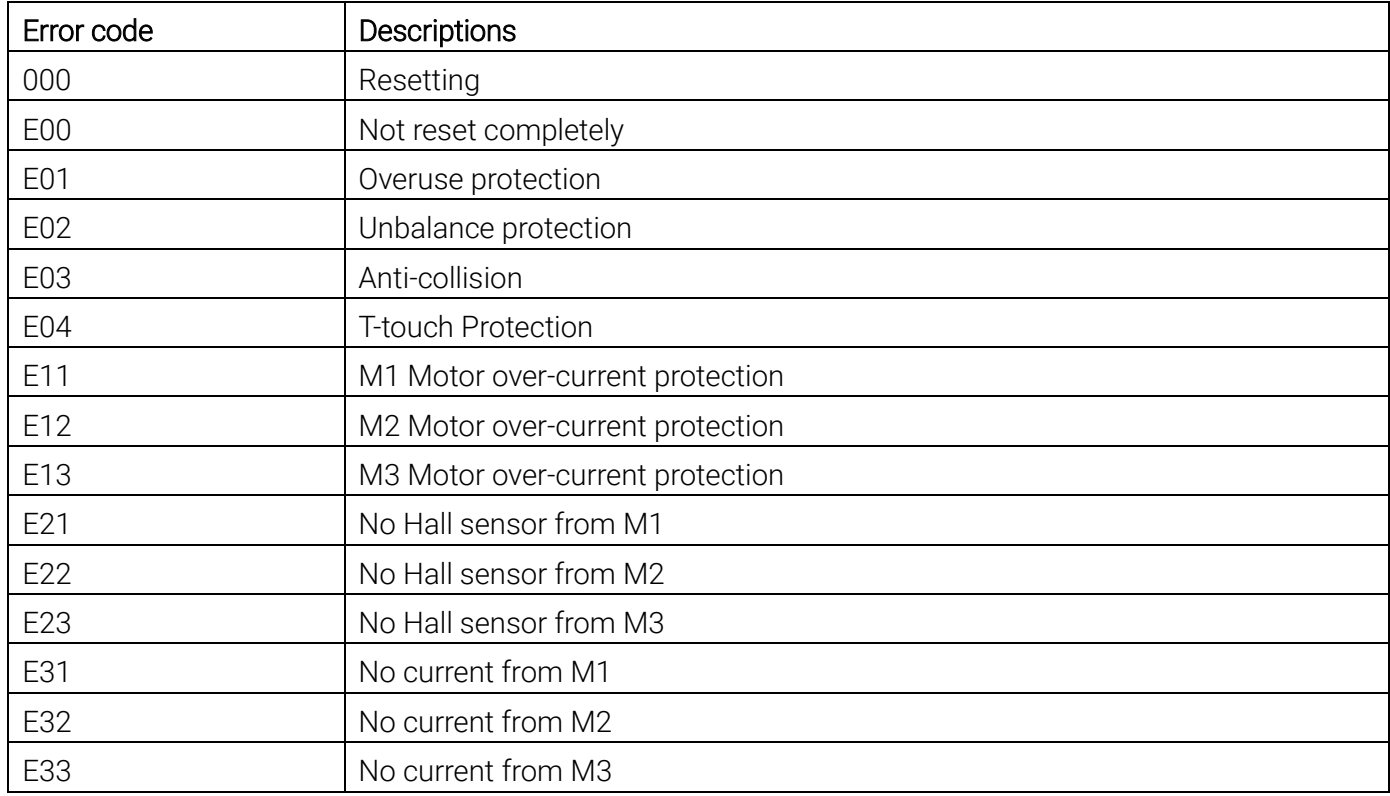

Note 4: Some control boxes may not support this function.

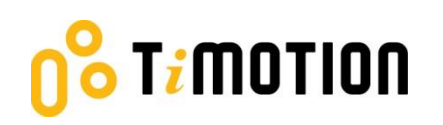

# <span id="page-9-0"></span>**10. Power Saving Function - Waking up the Control**

- The digital display automatically turns off if no buttons are pressed within 25 seconds. Press any button to light up the display again.
- The system goes into <0.1W standby mode (Note 5) if no buttons are pressed within 30 seconds. Long pressing any button will wake up the system and show desk height on the digital display.

Note 5: It depends on the control box whether it will support 0.1W standby mode or not.